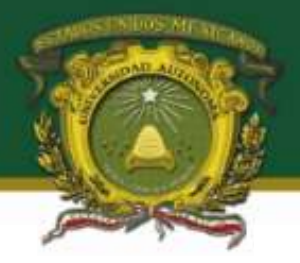

## **Instrucciones para evaluar una propuesta de proyecto de investigación**

**P**ara llevar a cabo la evaluación de una propuesta de Investigación:

**1.** Usted deberá ingresar a la siguiente liga: www.siea.uaemex.mx, en la parte inferior de la página se encuentra una serie de íconos alineados, de clic en **Evaluación de propuestas.**

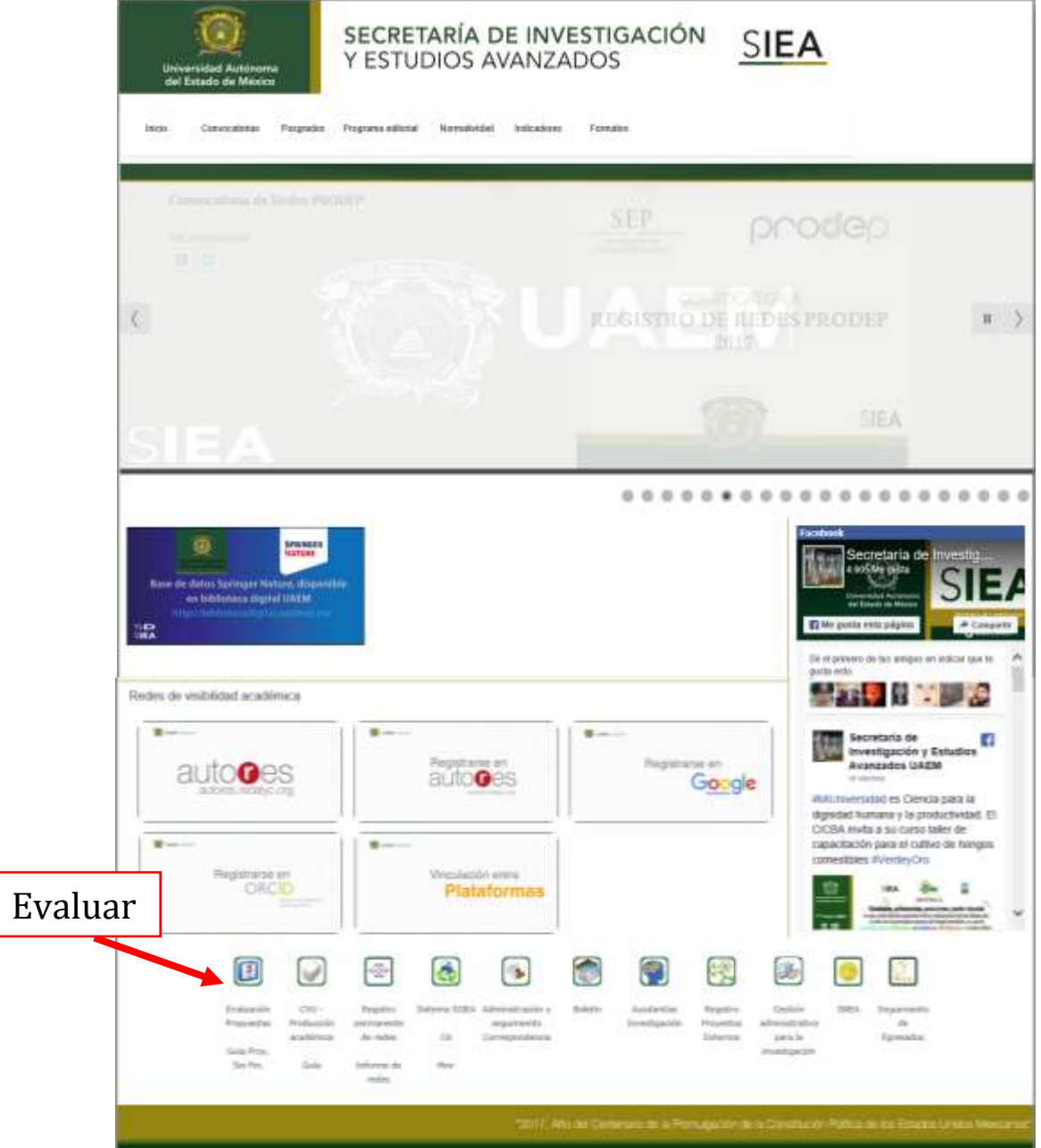

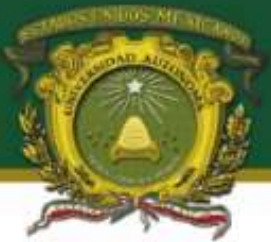

2. Para llevar a cabo la evaluación de la(s) propuesta(s) de Investigación usted deberá colocar **su ID de usuario y contraseña** (proporcionados en el texto del correo en el que se invita a evaluar la propuesta) en la pantalla que se muestra al entrar a la liga anterior.

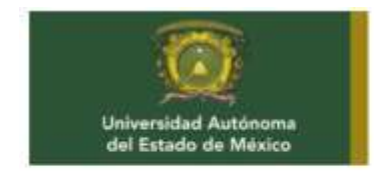

## SECRETARÍA DE INVESTIGACIÓN **SIEA** Y ESTUDIOS AVANZADOS

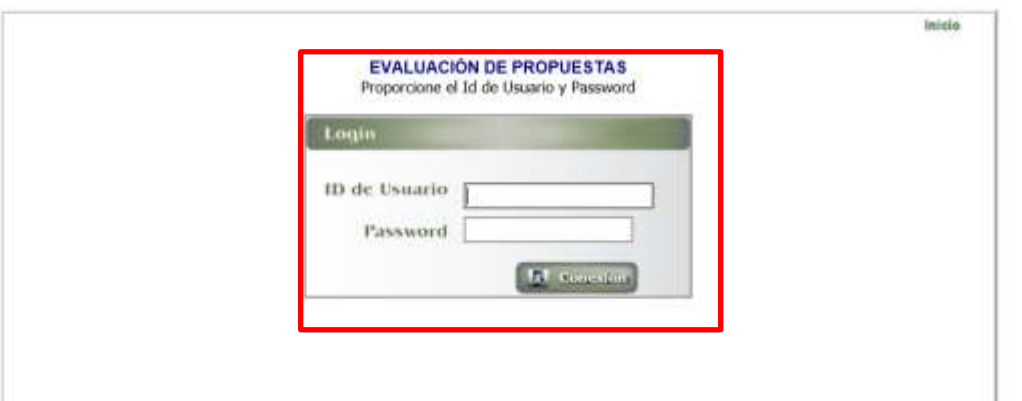

3. En el campo de **Convocatoria, deberá de** seleccionar la **Convocatoria en la que participa la propuesta** 

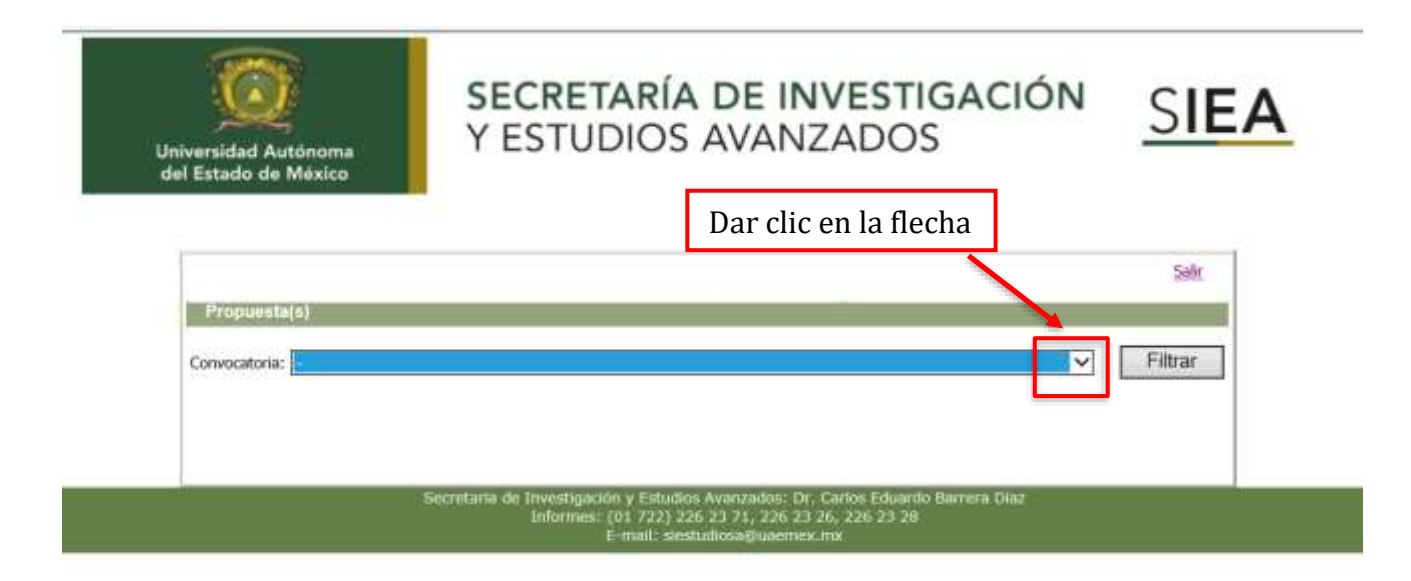

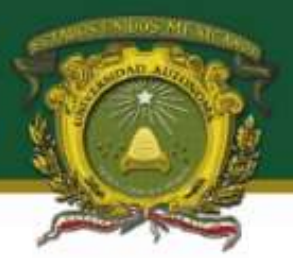

4. Seleccione **Filtrar,** aparecerá en la pantalla la propuesta que usted evaluará

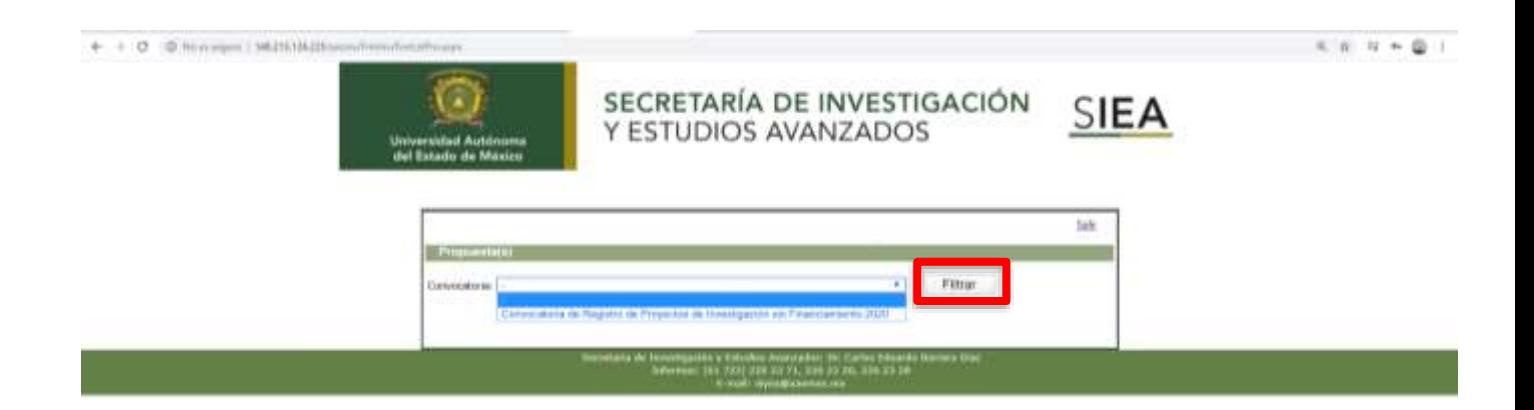

5. Seleccione **Ver detalle** 

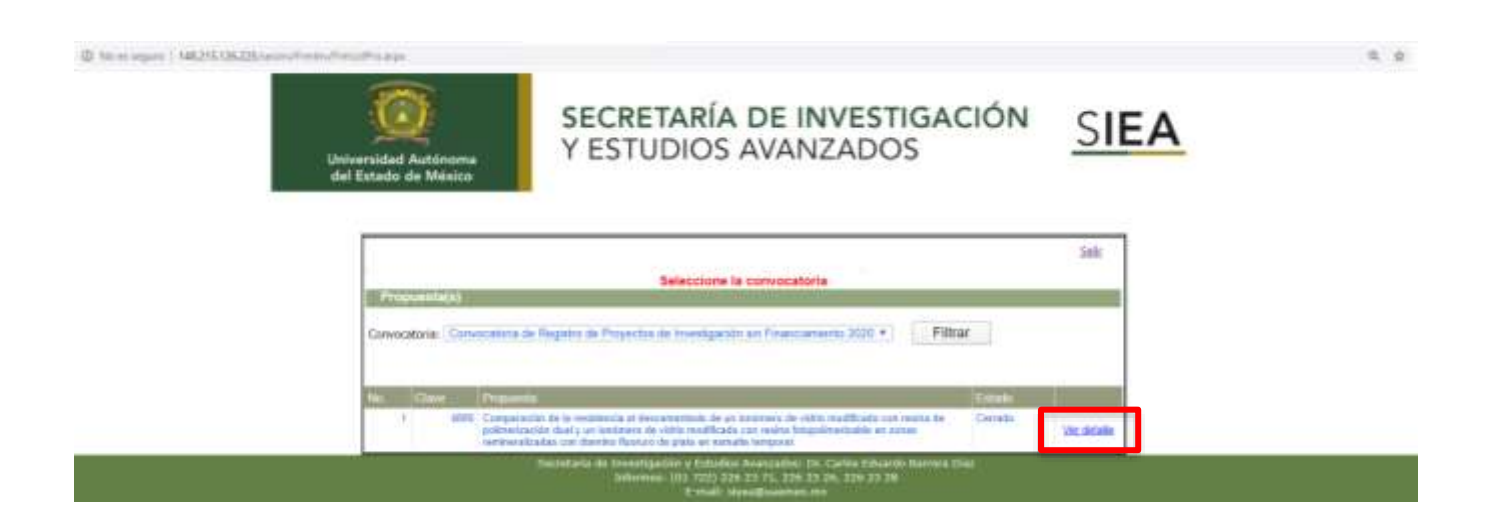

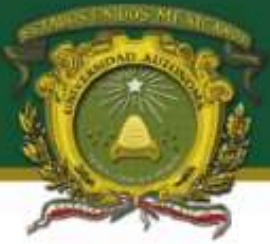

6. En este momento podrá visualizar **Datos de la Propuesta** como: **Información General de la Propuesta**, **Integrantes**, **Cronograma de Actividades por Etapas**, **y Envío de Archivos Complementarios**, en esta última opción, al seleccionarla podrá encontrar el **protocolo del proyecto de investigación** en archivo anexo dando clic en **Ver.** 

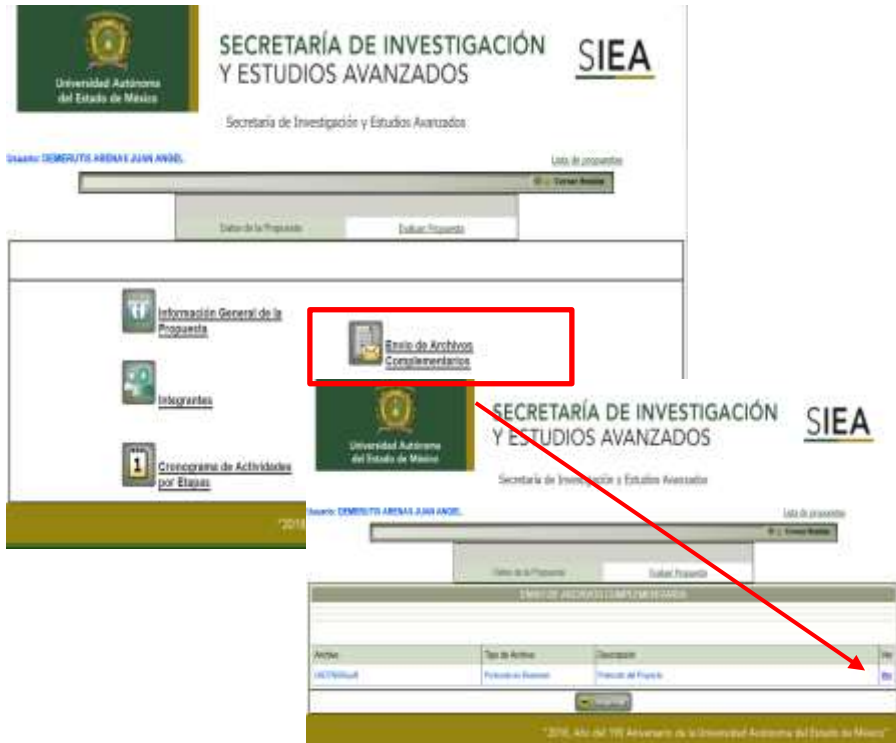

7. Para evaluar la propuesta localice en la parte superior la opción **Evaluar Propuesta**, posteriormente seleccione **Evaluación,** responda a las preguntas y asigne puntajes como se indican, no olvide seleccionar **Guardar.**

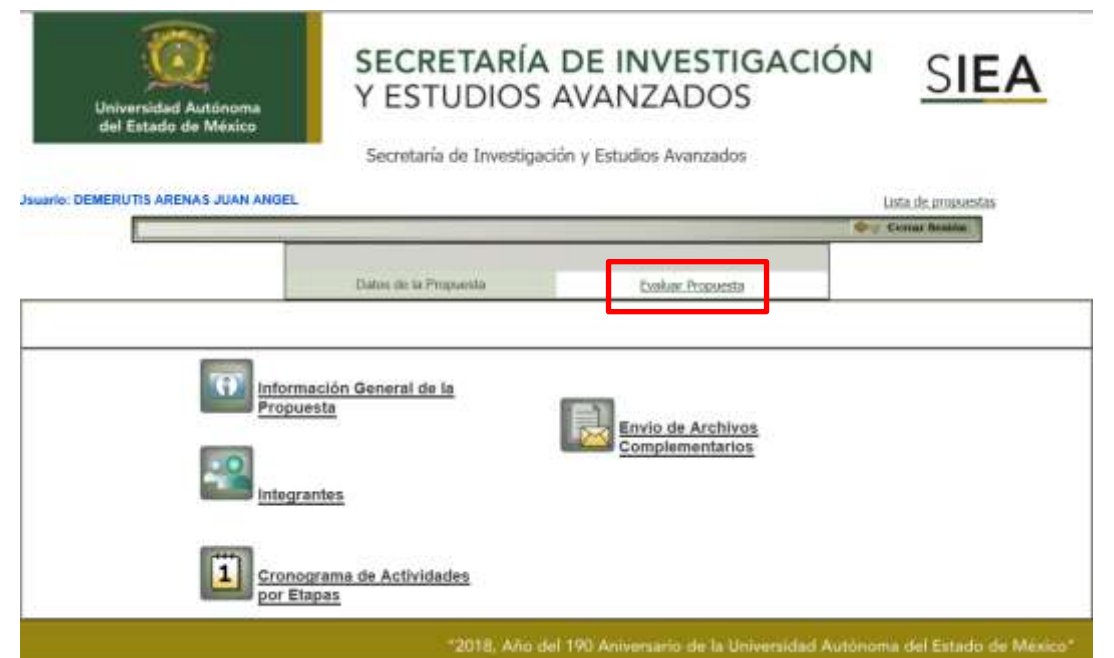

4

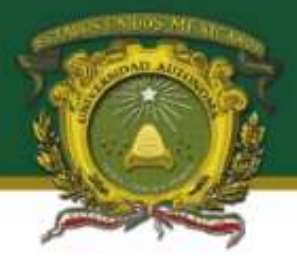

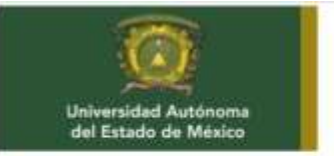

## SECRETARÍA DE INVESTIGACIÓN Y ESTUDIOS AVANZADOS

SIE.

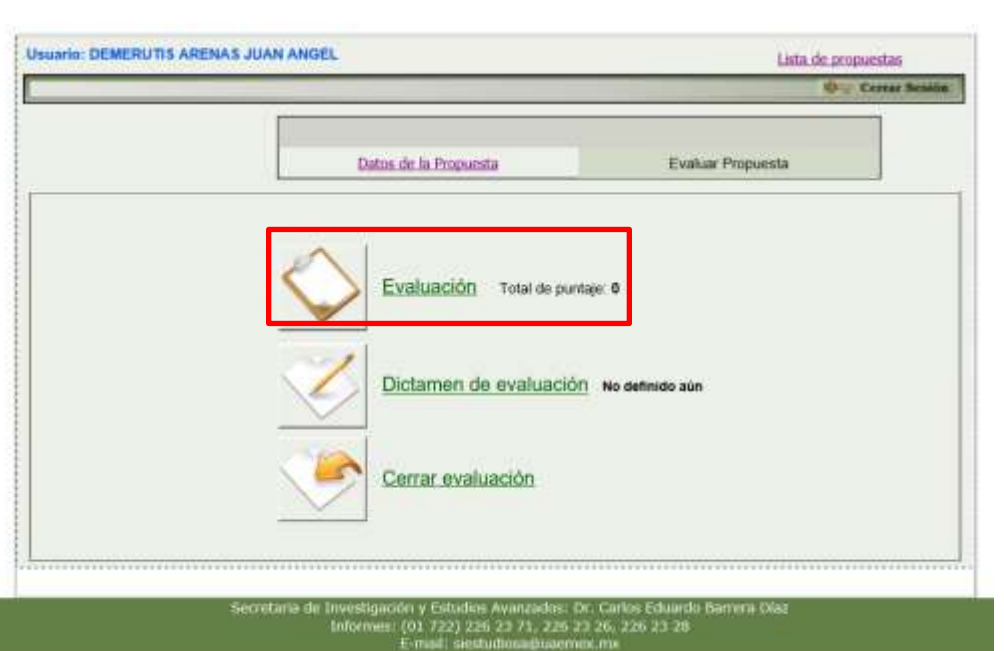

8. Seleccione **Dictamen de evaluación**, dentro de esta opción seleccione una de las tres opciones de su dictamen de evaluación y abajo capture la justificación de su dictamen de evaluación y nuevamente seleccione **Guardar.** 

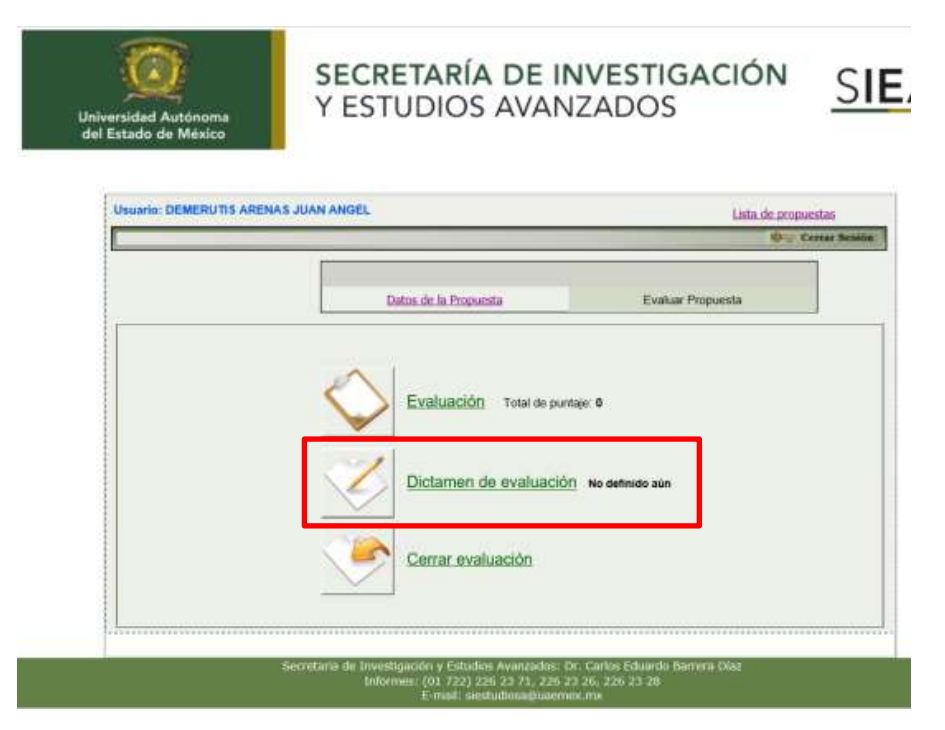

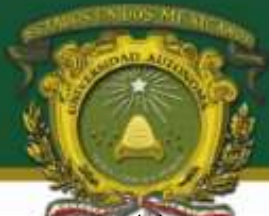

9. Por último, y una vez que esté seguro(a) que ya no desea agregar o cambiar la información que capturó, seleccione la opción **Cerrar evaluación**, una vez que cerró la evaluación no podrá agregar ni cambiar nada de lo que capturó.

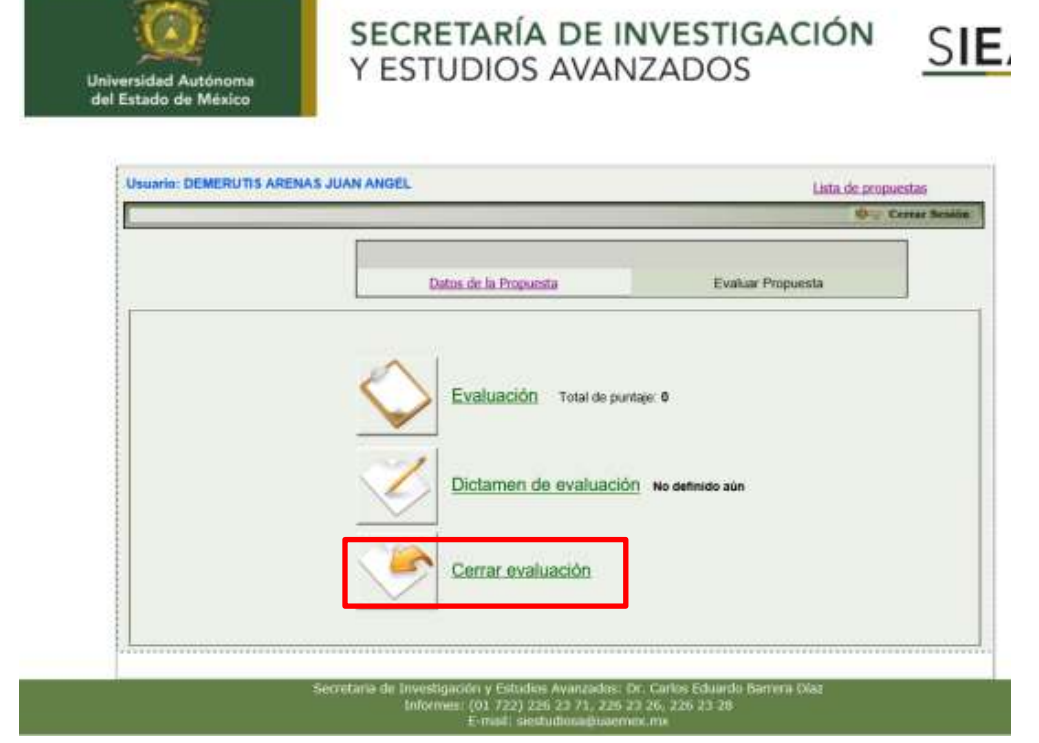

÷

**Favor de acusar de recibido el presente correo electrónico**, dando respuesta a nuestra petición. En caso de que por alguna razón no pueda apoyarnos en esta ocasión, agradeceré nos lo informe a la brevedad posible al siguiente correo electrónico:

[ahurtadoc@uaemex.mx](mailto:ahurtadoc@uaemex.mx)

Gracias por su atención.